# **History**

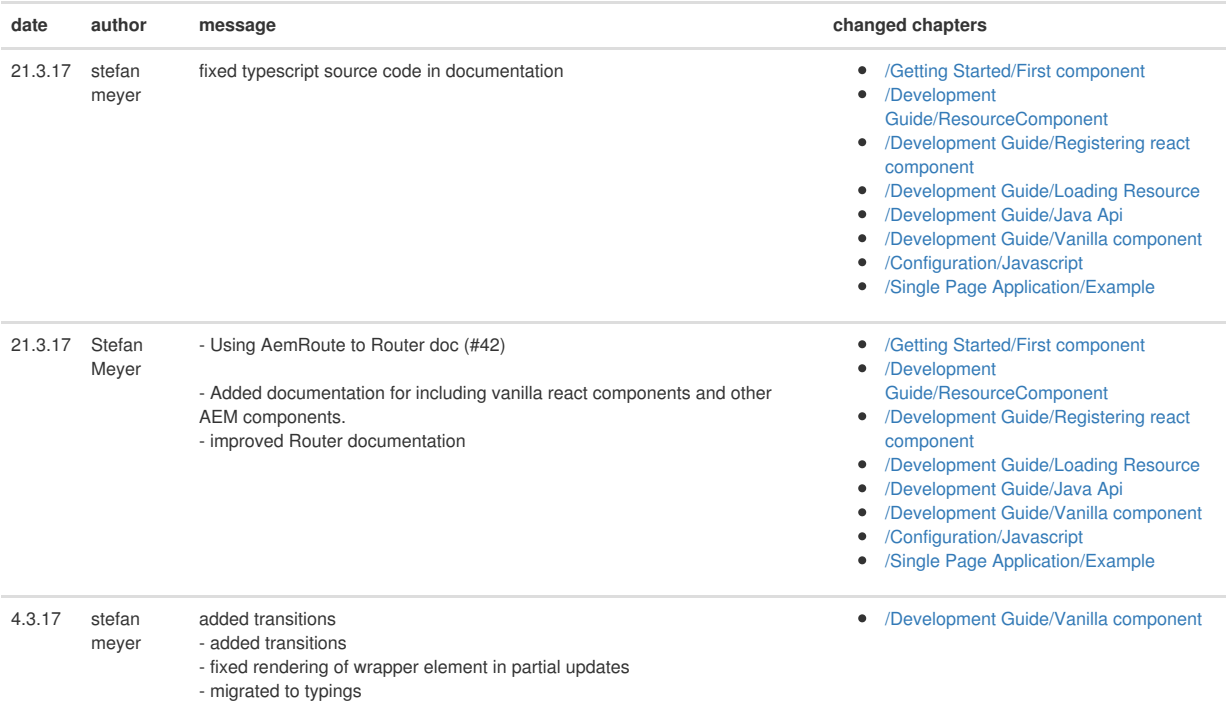

# **1 Introduction**

The goal of the AEM ( Adobe [Experience](http://www.adobe.com/de/marketing-cloud/enterprise-content-management.html) Manager) React library is to use [React](https://facebook.github.io/react/) as a templating engine for AEM components. React is a popular javascript ui library by facebook.

## **Why React and AEM?**

React components are ideal to create web applications with complex client-side interactivity. AEM provides a perfect authoring interface for web content. This project brings these technologies together, so that you can build highly interactive web pages with a professional authoring tool.

## **Features**

- [Universal](http://www.2ality.com/2015/08/isomorphic-javascript.html) React rendering
- High performance javascript execution with a pool of Java 8 [nashorn](https://docs.oracle.com/javase/8/docs/technotes/guides/scripting/nashorn/) engines.
- Nesting React components in other AEM components and vice versa is supported.
- Converting vanilla (plain) react components into AEM components is supported.
- SPA based on react router is supported.

## **Projects**

#### **AEM project**

The [aem-react](https://github.com/sinnerschrader/aem-react) project consists of the following parts:

- osgi bundle contains the Sling Script Engine to render AEM components written in react.
- maven archetype is a fork of the AEM archetype and adds react support and examples.
- demo content package provides examples for components and SPA.

Maven artifact is available via maven [central](http://search.maven.org/#search%7Cga%7C1%7Caem-react)

#### **Javascript project**

The aem-react projects relies on the [aem-react-js](https://github.com/sinnerschrader/aem-react-js) subproject, which provides the basic javascript funtionality. It is available as npm [module](https://www.npmjs.com/package/aem-react-js).

#### **Maven archetype project**

Lastly a [maven-archetyp](https://github.com/sinnerschrader/aem-project-archetype)[e](https://github.com/Adobe-Marketing-Cloud/aem-project-archetype) is avilable to quickly create an AEM maven project including react components. It is a fork of the existing offical AEM maven archetype.

Maven artifact is available via maven [central](http://search.maven.org/#search%7Cga%7C1%7Csinnerschrader)

#### **Version**

This documentation always describes the latest version (not release) of these projects.

## **Prerequisites**

- >= Java 8 (Oracle JDK with nashorn engine)
- $>=$  AEM 6.0

## **2 Getting Started**

In this guide we will use the maven archetype to generate a project structure. It already includes some demo content and react components.

*Requirements*

- Adobe Experience Manager 6 or higher
- Apache Maven (3.x should do)

The example react components are written in Typescript. The node build tools are also assuming that you are developing in Typescript. If you want to use another dialect you need to tewak the build scripts.

## **2.1 First project**

To quickly get started we will use the maven archetype.

## **1. create maven project**

```
mvn archetype:generate \
-DarchetypeGroupId=com.sinnerschrader.aem.react \
-DarchetypeArtifactId=aem-project-archetype \
-DarchetypeVersion=10.x \
```
#### **Versions**

Get the latest [archetypeVersion.](https://github.com/sinnerschrader/aem-project-archetype/releases) After generation of the project make sure that you also have the latest versions of the [aem-react-js](https://github.com/sinnerschrader/aem-react-js/releases) npm module in ui.apps/src/main/ts/package.json and the latest [aem-react](https://github.com/sinnerschrader/aem-react/releases) osgi bundle in core/pom.xml .

You will then be asked a couple of questions about project name and folder names and so on. These are the same as in the original archetype. Please find detailed explanations [here](https://docs.adobe.com/docs/en/aem/6-0/develop/dev-tools/ht-projects-maven.html) in the section "Getting started in 5 minutes".

#### **Available properties**

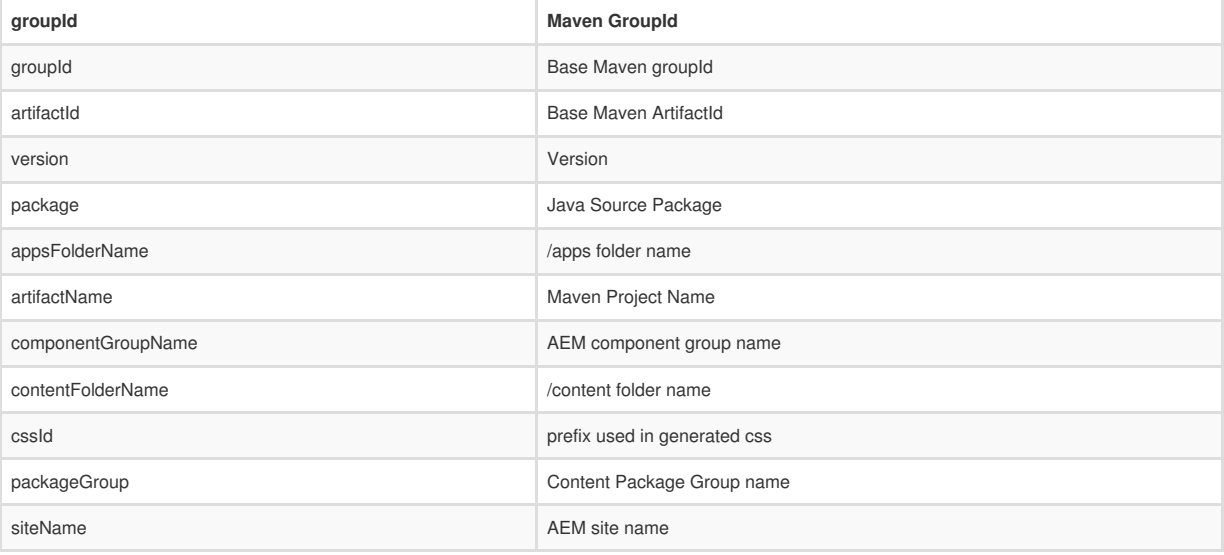

## **2. start AEM**

AEM should now be running.

## **3. install demo**

**mvn** install -PautoInstallPackage If your AEM instance is not running on localhost:4503 then you need to add additonal parameter

**parameter default**

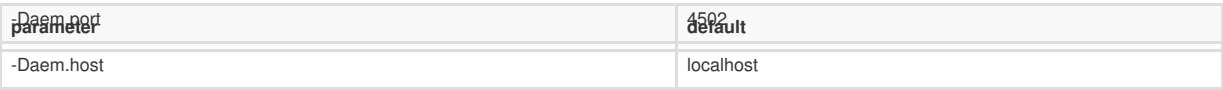

## **4. Open browser**

To check what was deployed we will use the Classic UI.

- go to the page /content/\${siteName}/en.html
- $\bullet$ find react components in sidekick: *React Panel*, *React Text* and *ReactParsys*
- find components already on the page  $\bullet$

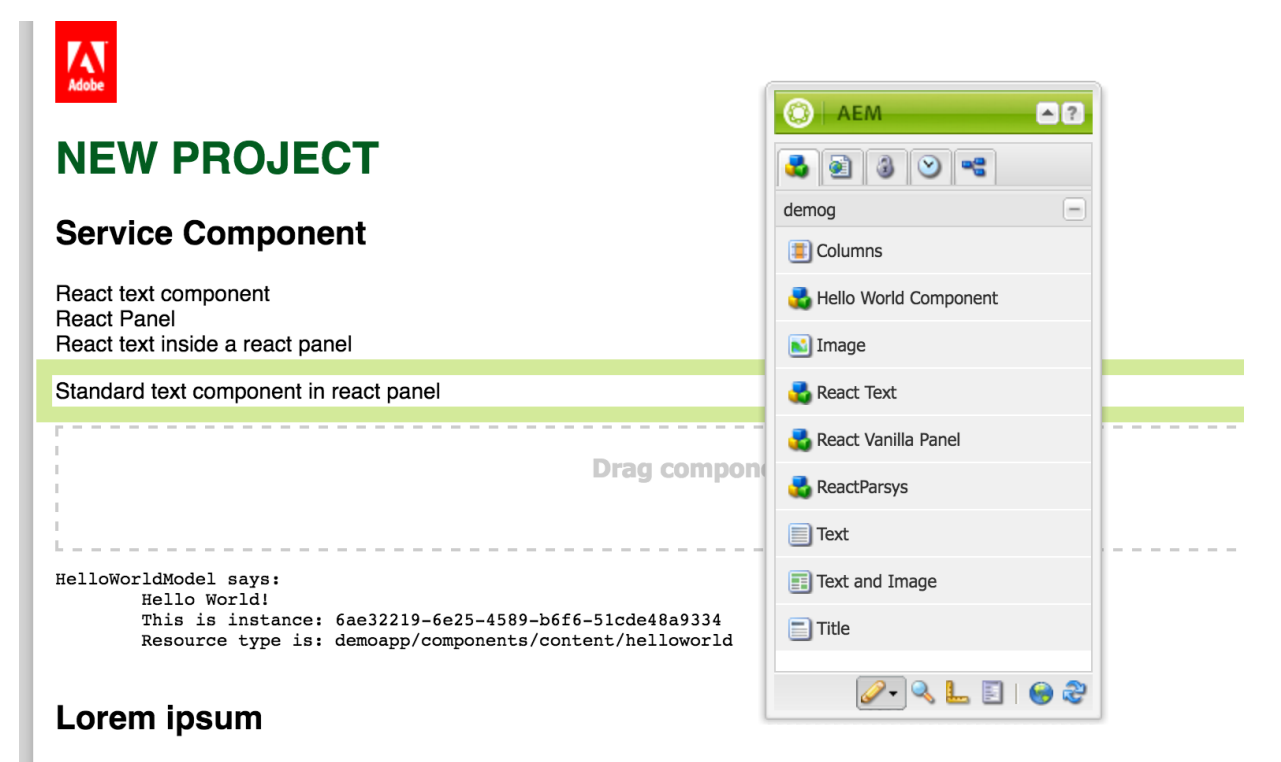

Lorem ipsum dolor sit amet, consetetur sadipscing elitr, sed diam nonumy eirmod tempor invidunt ut labore et dolore magr voluptua. At vero eos et accusam et justo duo dolores et ea rebum. Stet clita kasd gubergren, no sea takimata sanctus est Lorem ipsum dolor sit amet, consetetur sadipscing elitr, sed diam nonumy eirmod tempor invidunt ut labore et dolore magr voluptua. At vero eos et accusam et justo duo dolores et ea rebum. Stet clita kasd gubergren, no sea takimata sanctus est

*The page en.html with sidekick*

### **5. disable author mode**

To check that we have actual react components in the page we will use the Classic UI.

- Disabled the author mode by appending ?wcmmode=disabled to the url.
- Install your [react](https://chrome.google.com/webstore/detail/react-developer-tools/fmkadmapgofadopljbjfkapdkoienihi) dev tool in chrome browser.
- Have a look at react component tree.

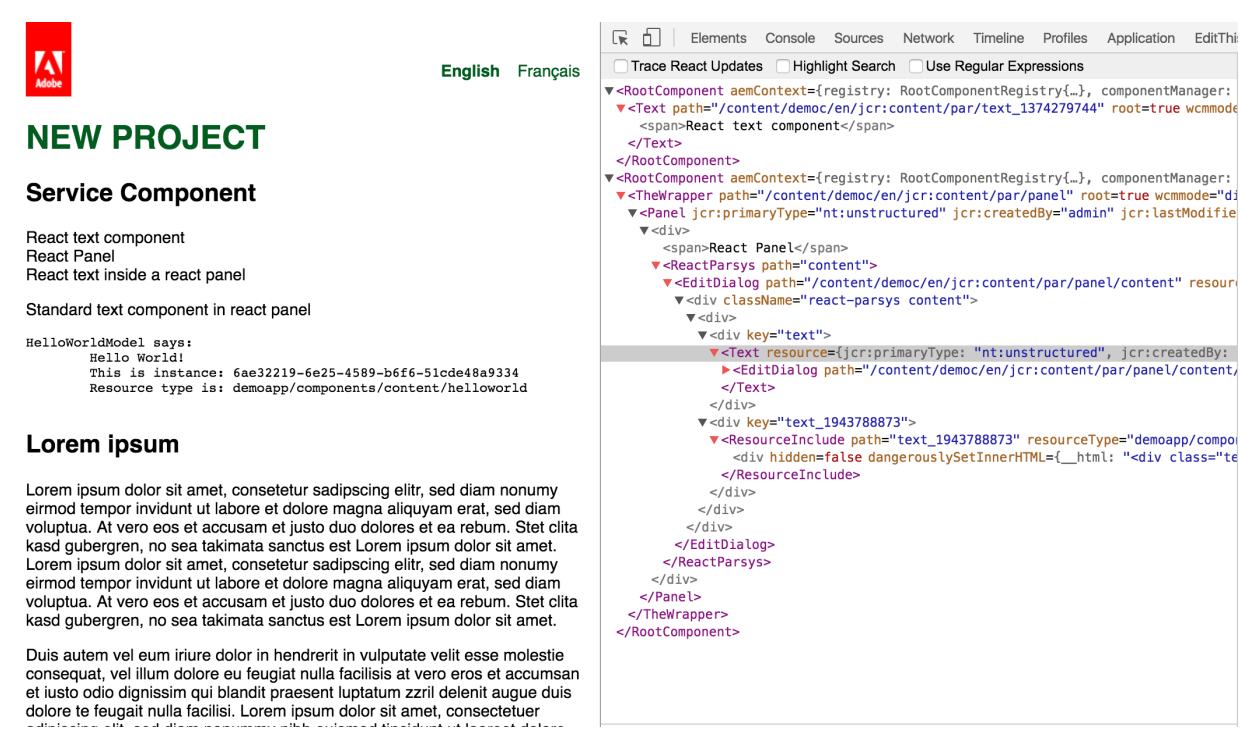

*The page en.html with react dev tools*

There are two *RootComponents* which means two independent react component trees. The first contains the *Text* component. The second contains the *Panel* which is a vanilla react component and therefore wrapped by a *TheWrapper* component. The Panel's child is a *ReactParsys* which contains another *Text* component and a non-react component which inserted by the *ResourceInclude* component.

## <span id="page-3-0"></span>**2.2 First component**

This part assumes that the project was created according to the previous chapter.

#### **1. Start watch task**

Start the watch task which transpiles, bundles and uploads the javascript files to AEM.

Open console to folder /src/main/ts and run the watch task npm run watch.

If your AEM instance is not running on localhost:4502 then you need to make these configurations:

npm config **set** demo:crx **http**://**admin**:**admin**@localhost:4502/crx/repository/crx.**default**

Alternatively the config in the package.json can be modified.

### **2. create file**

Create a file MyComponent.tsx under /ui.apps/src/main/ts/.

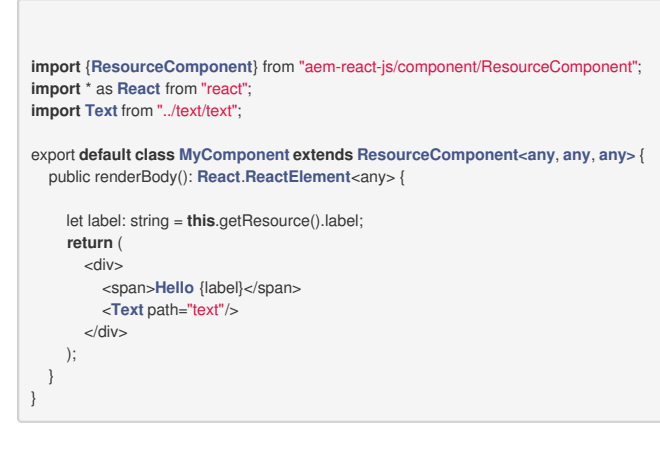

### **3. Register component**

The component needs to be associated with a resourceType \${appsFolderName} /components/my-component. Open /ui.apps/src/main/ts/componentRegistry.tsx and add two lines

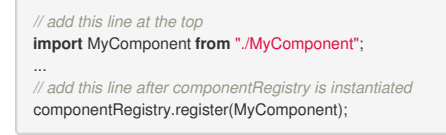

Create the component configuration in the appropriate folder /apps/\${appsFolderName}/components/my-component. The template is an empty file called mycomponent.jsx . The edit dialog should provide a textfield for the property ./label .

- /apps/\${appsFolderName}/components/my-component
	- .content.xml
		- my-component.jsx
		- dialog.xml

## **5. Synchronize source code to crx**

The component configuration must be uploaded to crx. This can be done via maven install -PautoInstallPackage. The watch task has already uploaded the javascript file.

### **6. Open browser**

find the new react component in the sidekick.

### **7. Continuely improve component**

## **2.3 Demo**

The aem-react project contains a demo content package.

### **To run the demo**

1. Clone git repo

git **clone https**://github.com/sinnerschrader/aem-react.git

2. Install into running AEM

**mvn** install -**PautoInstallPackage** -**Daem**.**port**=<**port**> -Daem.host=<host>

Currently it is not possible to run the demo and the archetype in the same AEM. You need to adjust the path to the javascript in the react script engine via the webconsole.

#### **SPA with a two level page hierachy**

Local url: [/content/reactdemo/cities.html](localhost:4502/editor.html/content/reactdemo/cities.html)

The SPA (single page application) is based on the react router [library.](https://github.com/ReactTraining/react-router) The SPA has a welcome view (/cities.html) and a detail view for each city (e.g.: /cities/hamburg.html).

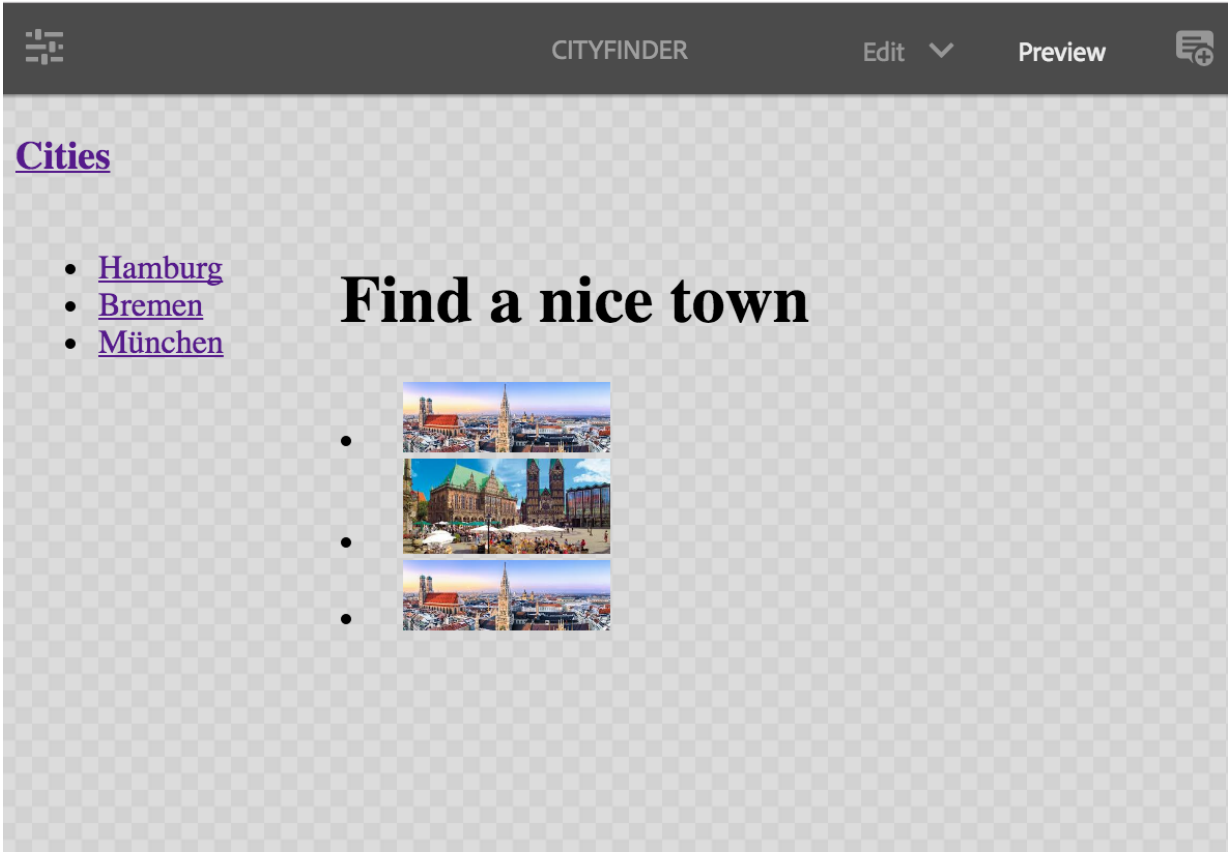

*Welcome view*

- **Bremen**
- $\bullet$ München

# **Bremen**

Bremen is located at the river Weser

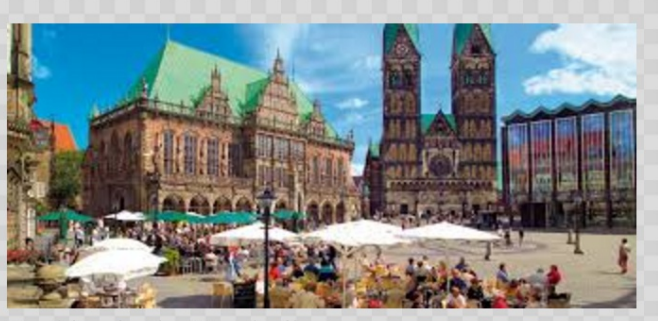

## Ranking in the Bundesliga:

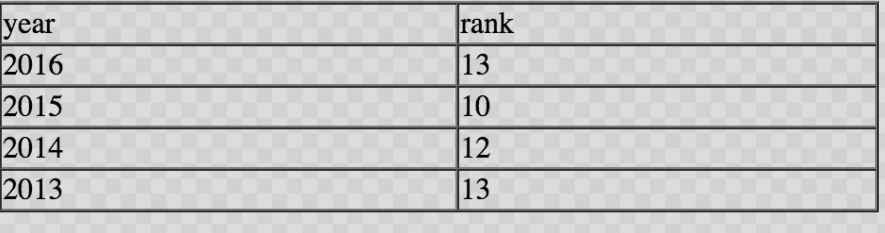

*Detail view*

The main AEM react component is CityFinder. A city can be selected from the list on the left. This list is part of the CityListView react component which is displayed on all views. Its child component is either Home for the welcome view or CityView for the detail view. In the author mode each view is a single AEM page. Each page contains the CityFinder component which contains the router. Home and CityListView are plain react components while CityFinder and CityView are AEM react components.

A simplified version of CityFinder looks like this:

```
export default class CityFinder {
 renderBody() {
  return (
   <Router history={history}>
     <Route path="cities.html" component={CityListView}>
       <IndexRoute component={Home} baseResourcePath={resourcePath}/>
       <Route path="cities/(:name).html" resourceComponent={CityView} component={ResourceRoute}/>
     </Route>
   </Router>
  );
 }
}
```
The purpose of the generic ResourceRoute component is to translate the current routes dynamic path into a resource path which is passed to CityView.

#### **Component list**

Local url: [/content/reactdemo/overview.html](localhost:4502/editor.html/content/reactdemo/overview.html)

The list of components include:

- simple text component
- embedded component
- accordion component which shows client-side interactivity and serves as a container.
- vanilla component
- vanilla panel which serves as a container

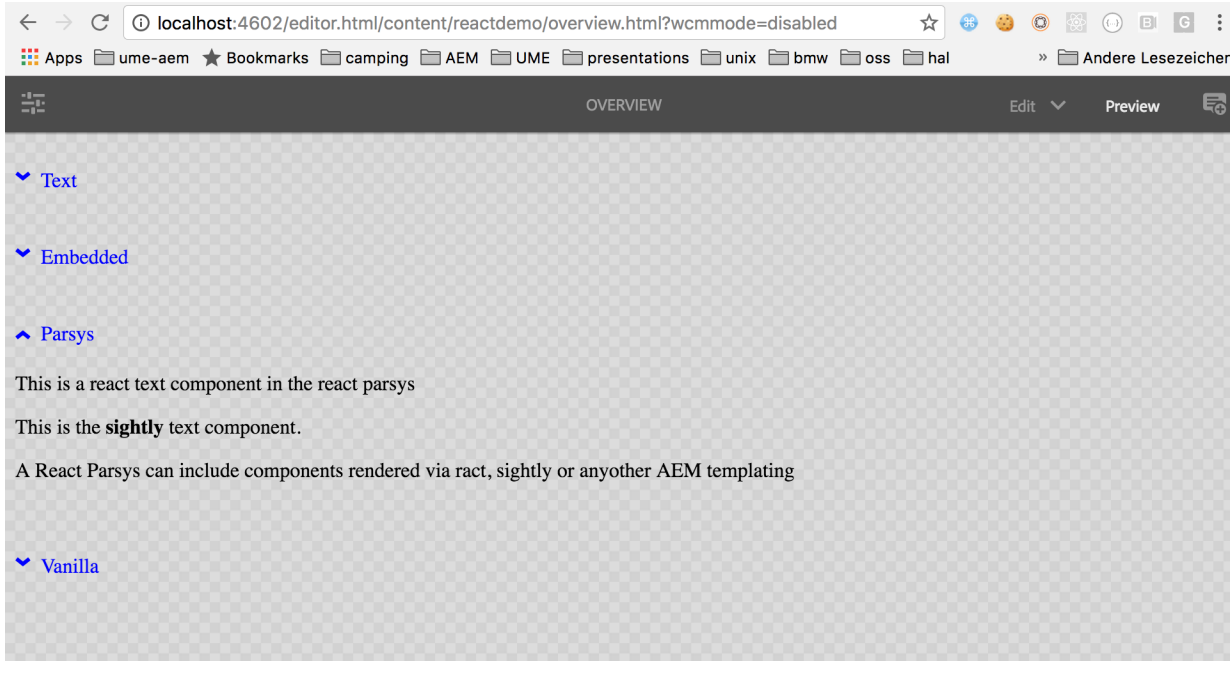

*Overview of example components*

# **3 Development Guide**

## <span id="page-6-0"></span>**3.1 ResourceComponent**

ResourceComponent is the base class for AEM components. It provides access to the resource (content). It also adds the necessary wrapper element, so that the component can be edited in the author mode.

The main method to implement in a ResourceComponent is renderBody(). It is called by the render method once the resource is successfully fetched. The resource is available via this.getResource() .

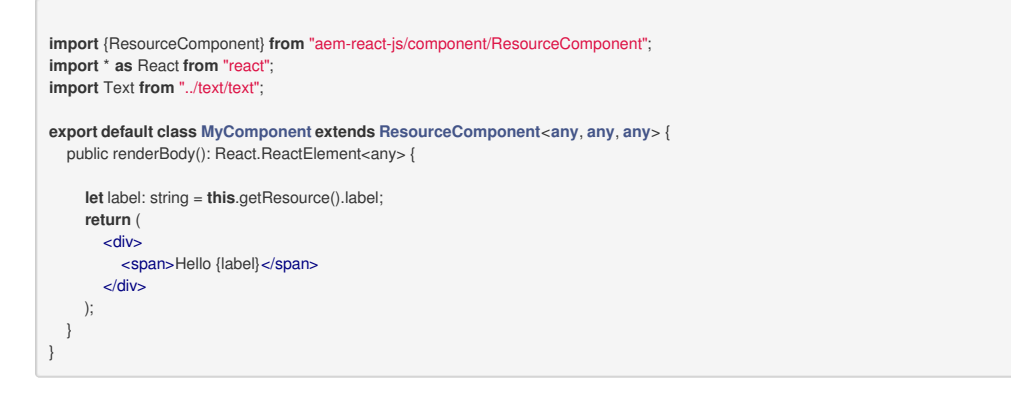

## **Container**

If the component is a container then it must to render its children by itself. One option is to call renderChildren which turns the component into a parsys like container for any child components. If the child components are restricted to a certain type then a custom rendering might be a better solution.

```
public renderBody(): React.ReactElement<any> {
  let label: string = this.getResource().label;
  let children: React.ReactElement<any>[] =this.renderChildren(this.getResource(), "children");
  return (
     <div>
       <span>Hello {label}</span>
       {children}
     \langlediv>);
}
```
## **Embed AEM components**

To embed another AEm component you use <ResourceInclude/> and pass path and resourceType.

<span id="page-6-1"></span>**return** (<**div**><ResourceInclude resourceType="/components/text" path="test"/></**div**>)

There must be one instance of RootComponentRegistry. It is responsible for mapping each React component to a resourceType. A component is a registered with one of the ComponentRegistry s which are maped to a resource path.

```
import ComponentRegistry from "aem-react-js/ComponentRegistry";
 import RootComponentRegistry from "aem-react-js/RootComponentRegistry";
 import MyComponent from "./MyComponent";
 let registry: ComponentRegistry = new ComponentRegistry("yourproject/components");
 registry.register(MyComponent); // resource type of MyComponent is 'yourproject/components/my-component'
 let rootComponentRegistry: RootComponentRegistry = new RootComponentRegistry();
 rootComponentRegistry.add(componentRegistry);
 rootComponentRegistry.init();
 AemGlobal.registry = rootComponentRegistry; // expose registry to Nashorn
If your project was created by the maven archetpye then the RootComponentRegistry is already instantiated and you just need to add your
```

```
3.3 Loading Resource
```
The resource will be loaded as json by calling getResource() and therefore the number of levels of the resource tree need to be defined in advance by overriding the method getDepth(). In accordance with the sling conventions 0 means a single level.

```
public getDepth(): number {
  return 2;
}
```
## **Lazy Loading**

ComponentRegistry

If the resource is not fetched synchronuously then the render method will call renderLoading instead to display a loading spinner or similar ui. Asynchronuous loading happens when a ResourceComponent's path prop is changed or a new ResourceComponent is added to the resource tree in the client. This is often the case when the react router library is used.

```
public renderLoading(): React.ReactElement<any> {
  return (
     <span>Loading data ...</spany>
   );
}
```
## **3.4 Author mode**

React components are not instantiated in the author mode to prevent anyy interference between AEM javascript and react. For a lot of components this means that they need to be displayed differently. For example an Accordion must display all panels and its corresponding parsys. Use isWcmEnabled() on the server to detect the author mode.

## <span id="page-7-1"></span>**3.5 Java Api**

Presentation logic is often implemented in sling models. To access a sling model or an osgi service the fully qualified java class name needs to be passed to appropriate method. The object returned is a aem-react-js/ServiceProxy, which has a single method invoke . That method's first parameter is the actual java method to invoke and the remaining parameters are passed to that method.

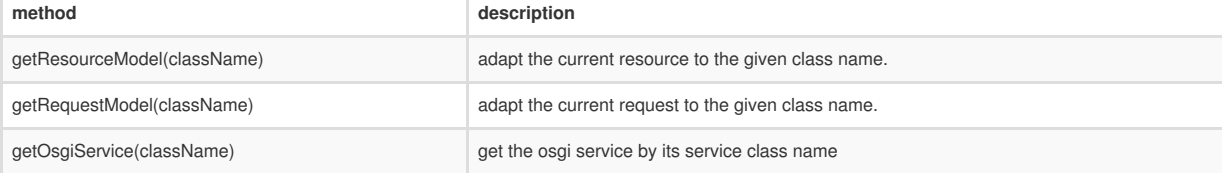

```
import ServiceProxy from "aem-react-js/ServiceProxy";
...
public renderBody(): React.ReactElement<any> {
  let model: ServiceProxy = this.getRequestModel(`com.example.LabelModel`);
  let label: string = model.invoke('getLabel')
  return (
     <div>
       <span>Hello {label}</span>
     -\frac{1}{d});
}
```
The Java API methods will be invoked only if the component's is rendered on the server. Otherwise the return value is served from the cache which was created during server rendering. It is safe to invoke a java method in the renderBody method. But it must be invoked unconditionally and always with the same parameters. Initially renderBody will always be invoked on the server but it can be invoked on the client many times after that.

If a service is needed to load data based on user input then you should not use the Java api but use a custom http service via plain ajax.

## <span id="page-7-2"></span>**3.6 Vanilla component**

A vanilla react component can be registered as a AEM component as well.

```
registry.registerVanilla({component: TextField});
registry.registerVanilla({component: Panel, parsys: {path: "content"}, depth: 2});
```
All resource properties are passed as props to the component.

For a simple component that only needs a single level of the resource tree and doesn't display children it is sufficient to define the React component class that should be registered. The following additional parameters are available

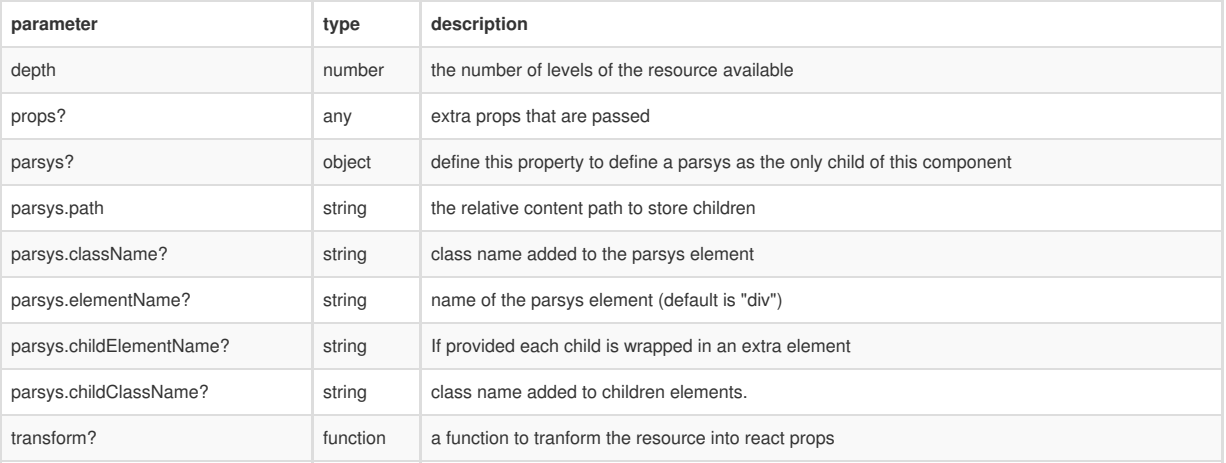

## **Container**

If the parsys property is set then the vanilla component will be turned into an AEM container. The .content.xml must also set the corresponding attribute:

```
<?xml version="1.0" encoding="UTF-8"?>
<jcr:root xmlns:sling="http://sling.apache.org/jcr/sling/1.0" xmlns:cq="http://www.day.com/jcr/cq/1.0" xmlns:jcr="http://www.jcp.org/jcr/1.0"
  jcr:primaryType="cq:Component"
  jcr:title="My Title"
  cq:isContainer="true"
  />
```
## **Resource transformation**

If the resource's structure does not match the props of the vanilla component then a transformation can be used. A transformation is a function that is passed the resource and the resourceComponent and returns the props that will be passed to the react component.

In this example a sling model is used in the transformation:

```
let transform: any = (resource: any, wrapper: ResourceComponent<any, any, any>) => {
  let model: ServiceProxy = r.getResourceModel("demop.core.models.MyModel");
  let newProps: \text{any} = \{\text{title: resource.label}\}\;newProps["imageSrc"] = model.invoke("getImageSrc");
  return newProps;
};
registry.registerVanilla({
  component: myComponent, transform: transform
});
```
## **Include vanilla wrapper**

When including a vanilla component registered as an AEM component directly in a jsx you need to use <VanillaInclude/>. Otherwise it will not be editable on the page.

```
<div>
  <VanillaInclude path="test" component={MyVanillaComponent}/>
</div>
```
alternatively you can also use the standard include:

```
<div>
 <ResourceInclude path="test" resourceType="/components/my-vanilla"/>
</div>
```
## **4 Configuration**

The configuration consists of the osgi service configuration and the javascript configuration. The latter is done separately for server and client as there is a single javascript file for both server and client each.

## **4.1 OSGI**

The main OSGI service is the ReactScriptEngineFactory which has the following properties:

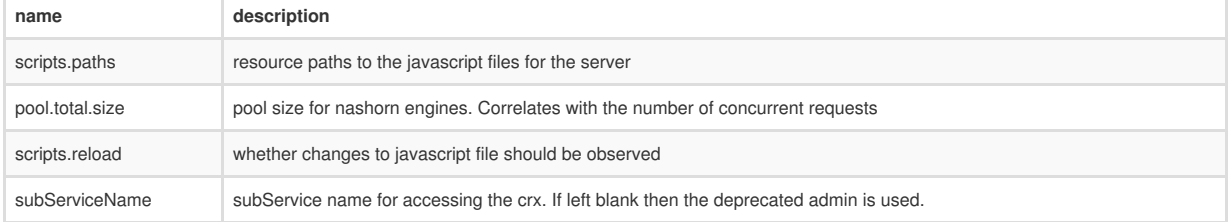

**name description** 

## <span id="page-9-0"></span>**4.2 Javascript**

There must be two separated javascript bootstrap files. Apart from the Bootstrap files the bundled javascript file includes all the React components, which are the same for both client and server.

#### **Server**

For the server the bootstrap file must provide the method renderReactComponent and the RootComponentRegistry on the global variable AemGlobal. The global variable AemGlobal is created by the ScriptEngine. The Scriptengine will call AemGlobal.renderReactComponent when an AEM component is rendered.

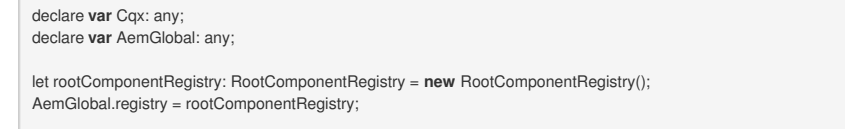

AemGlobal.renderReactComponent = **function** (path: string, resourceType: string, wcmmode: string)**: any** {

}

...

The implementation of renderReactComponent instantiates the the Sling implementation for the server which uses the global variable Cqx provided by the ScriptEngine. Cqx is specific to the current request. The configuration of the javascript is based on a container which must at least contain the cache and the sling implementation.

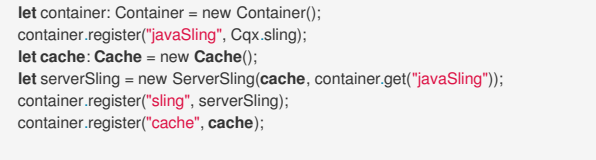

**let** serverRenderer: ServerRenderer = new ServerRenderer(rootComponentRegistry, container); **return** serverRenderer.renderReactComponent(path, resourceType, wcmmode);

## **Client**

The javascript for the client is included in the html in the usual way. The bootstrap code must instantiate the ComponentManager and call initReactComponents on it. This should be done after the document was rendered. Both server and client have an instance of RootComponentRegistry which is basically the same. One main difference between the setups is the Sling instance which is registered with the container. The Sling instance for the client uses the cache created on the server or gets data via ajax while the server instance uses the Java API directly.

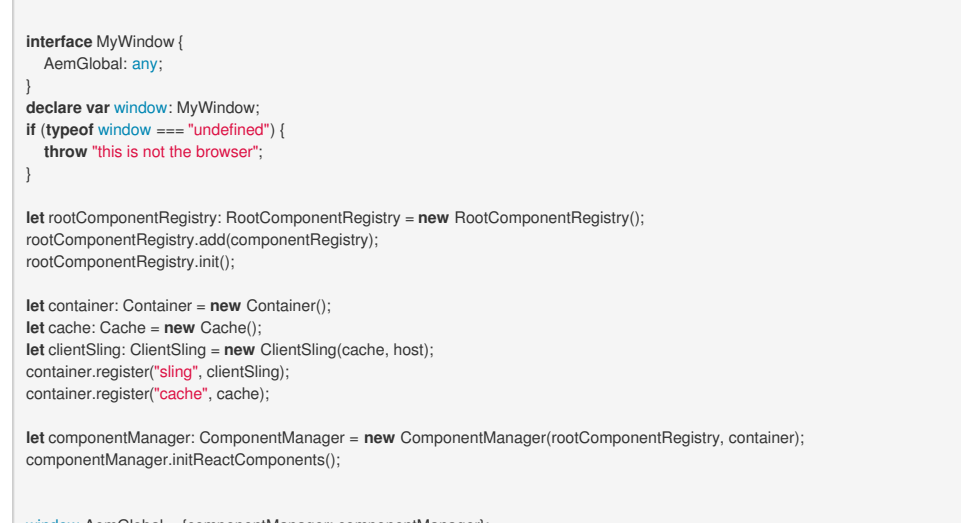

window.AemGlobal = {componentManager: componentManager};

## **5 Single Page Application**

This section explains how to create a single page application (SPA) using the [react-router](https://reacttraining.com/react-router) library. The goal of a single page application is to provide content to the user spread across different views that can be navigated like any website but does not require a slow browser reload. Each view in this SPA should be bookmarkable if appropriate. The initial view should be rendered on the server for performance reasons and also to make the page crawlable by search bots and the likes.

## <span id="page-9-1"></span>**5.1 Example**

Usually a single react component contains the router configuration. In this configuration all views and their urls are configured. These urls may contain dynamic parts, which are sometimes made available to the components comprising the views.

The example application consists of two views.

#### **Welcome view**

The welcome view presents a list of cities on the left and a welcome message on the right.

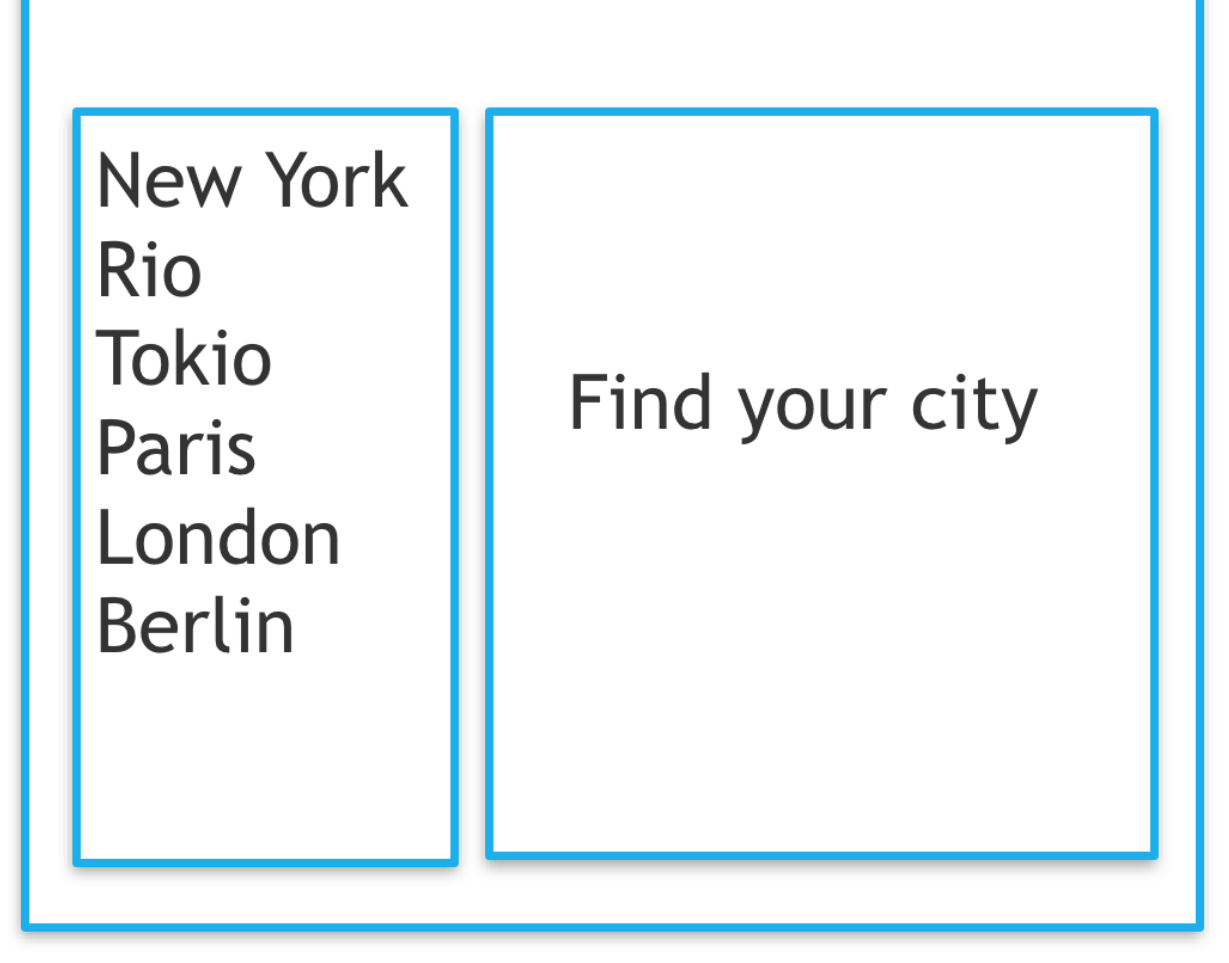

*wireframe of welcome view*

The welcome component tree consists of the CityListView and the Welcome component

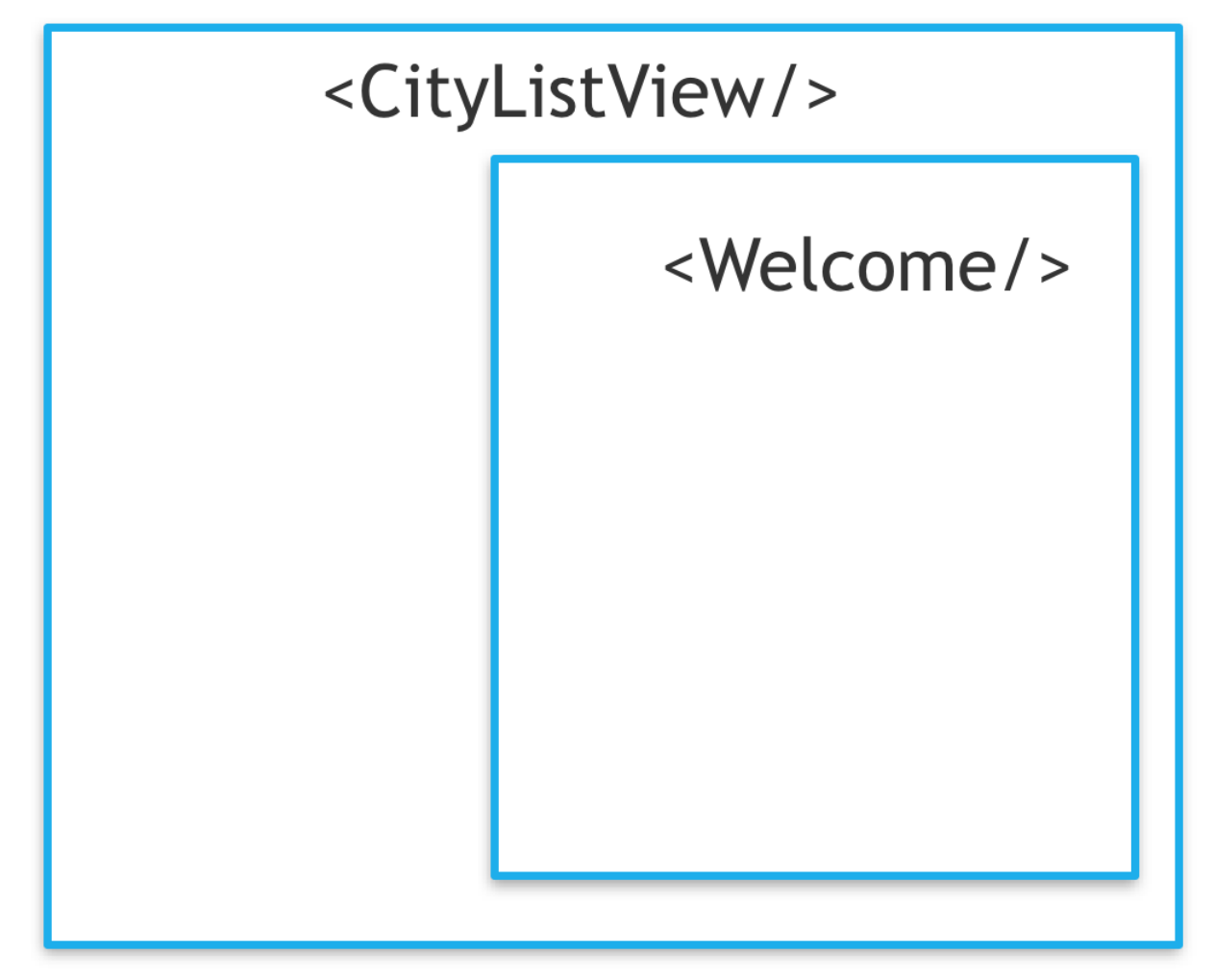

*component tree of welcome view*

**City view**

The city view presents a list of cities on the left and a welcome message on the right.

New York Rio **Tokio** Paris London **Berlin** 

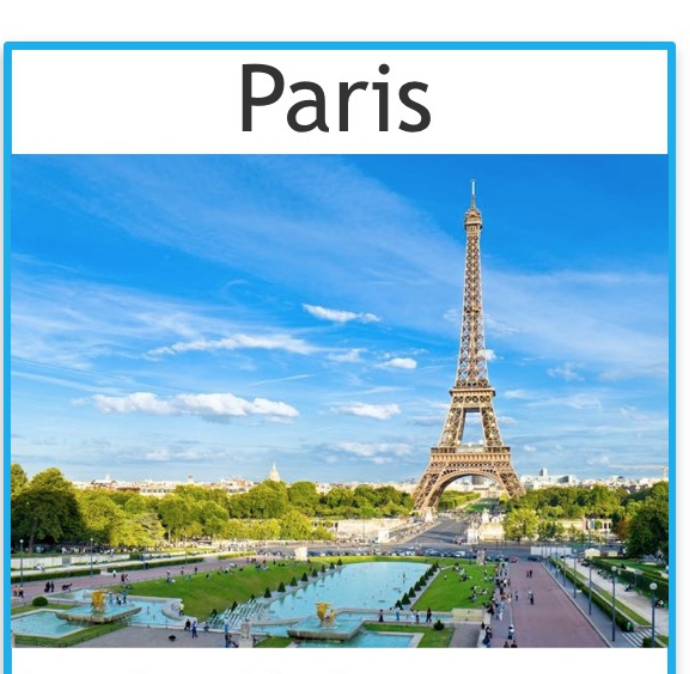

Lorem ipsum dolor sit amet, consetetur sadipscing elitr, sed diam nonumy rte ad

*wireframe of city view*

The welcome component tree consists of the CityListView and the CityView.

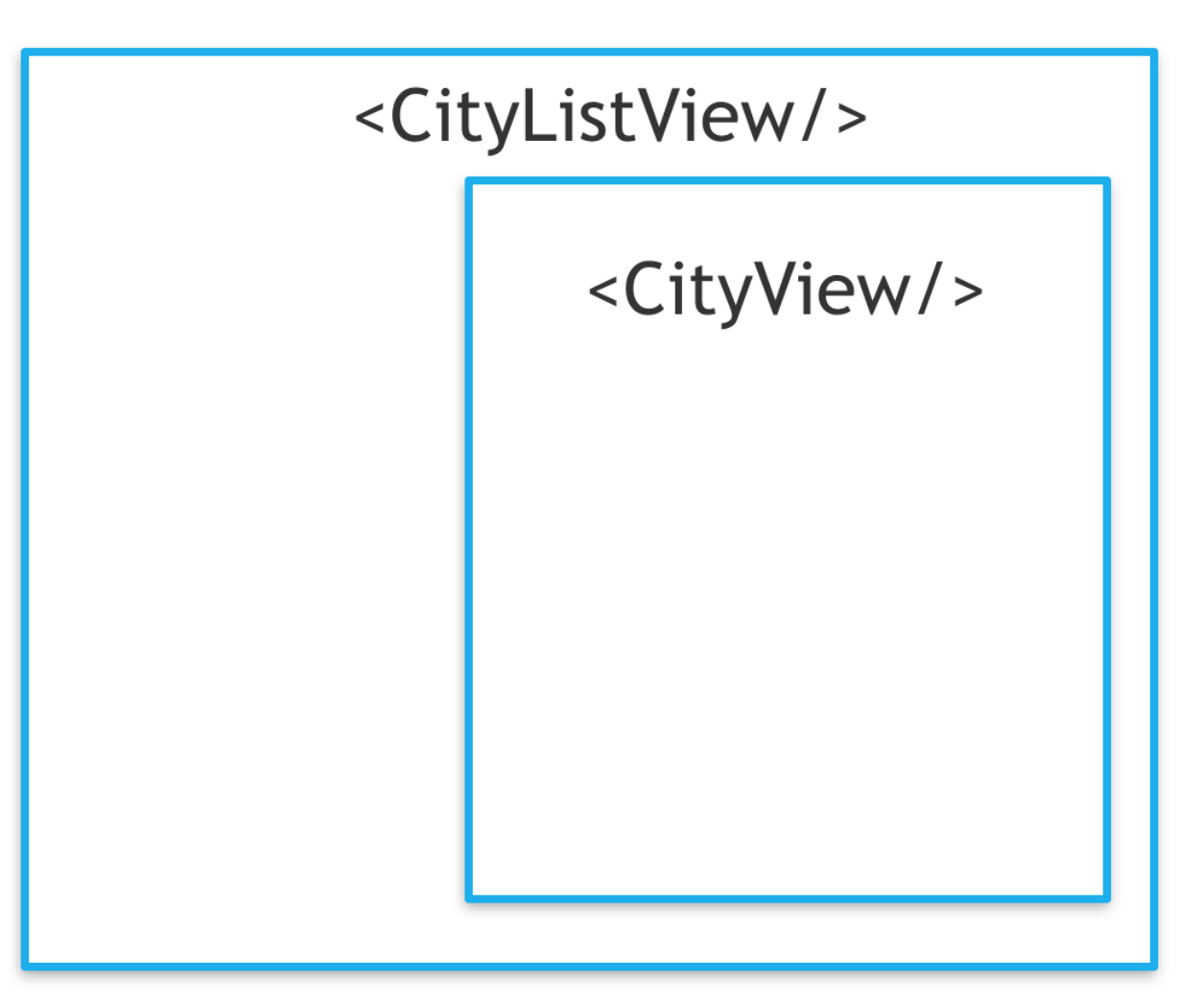

*component tree of city view*

#### **Router**

There are two routes in this example:

- 1. The route to the welcome view is static: /cities/index.html
- 2. The second route points to the individual city views and is dynamic: /cities/(:name).html

Another aspect of the route definition is how it affects the component tree. The CityListView is present in all routes while its child depends on the individual route. The router configuration looks like this:

<Router history={history}> <Route path='/cities.html' component={CityListView}> <IndexRoute component={Welcome}/> <AemRoute path='/cities/(:name).html' resourceComponent={CityView} component={ResourceRoute}/> </Route> </Router>

Note that the component of the city view is not the CityView component but a general ResourceRoute component. Its purpose is to translate the path to a resourcePath and pass it to the component defined by the resourceComponent property.

To use this component you create AEM pages resemble the router configuration.

- /cities.html
	- /cities/hamburg.html
	- /cities/münchen.html

#### **Important**

The router component must be located in the same path relative to the page's root (e.g. jcr:content/par/city\_finder).

To decouple the absolute path from the router component it makes sense to store a depth property in the router component which makes it possible for the router component to derive the root route from the current page path.

**Example** The current page is /cities/hamburg.html and the depth is 1 then the root route is /cities and the

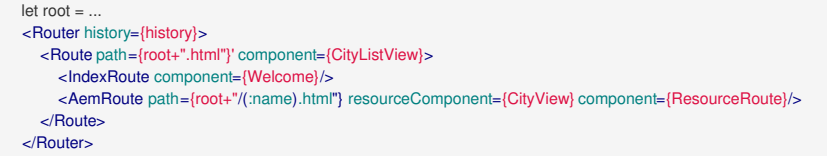

# **6 Tools**

This section describes the development tools for react components that are installed in projects created with the maven archetype. The tools are installed in the directory ui.apps/src/main/ts .

## **6.1 Build Task**

The build task transpiles all typescript files and bundles them into two javascript files and copies them into the appropriate target folder in the ui.apps project ui.apps/target/classes/etc/designs/\${appsFolderName}/clientlib-site/ :

- reactClient.js
- reactServer.js

npm run start

## **6.2 Watch Task**

The watch task will watch files in the target folder of the ui.apps project and deploys them in to AEM. Start the watch task with npm run watch . To configure the address of the running AEM instance you need to use npm:

npm config **set** demo:crx **http**://**admin**:**admin**@localhost:4502/crx/repository/crx.**default**

All typescript files are watched and automatically as described in the previous chapter to two javascript files. All files below ui.apps/target/classes/etc/designs/\${appsFolderName} are watched and deployed into AEM. This includes both the transpiled javascript files.

generated on 21.3.17 by [count-docu](https://github.com/sinnerschrader/count-docu)